# **Online Students' Testing System**

Lecturer Hana R. Esmaeel

# Abstract

The paper is concerned with the design of a website for Online Student's Testing System (OSTS).the proposed system (OSTS) is designed and implemented using PHP, MySQL, and JavaScript and tested using WAMP server. It covers evaluation of candidates on web programming languages (HTML, PHP, JavaScript and Java).Before beginning the test, the candidate has to enter his name and ID number that will be entered to the database. Candidate is given a limited time (ten minutes) to answer the questions and after the time expiry, the answer paper is disabled automatically and answers are sent to the server then the mark and the correct answers will be displayed at the end of the test. The question will be randomly generated. OSTS provides the candidate with a certificate including his name, his ID number, his result and the date of taking the test. The purpose of providing the date is that each certificate has a limited time to be expired. Administrator has a privilege to access the database to add, modify and delete the test questions and answers by logging in using specific username and password. OSTS can be accessed from any client in the same local network that the server is connected to.

#### Keyword: Certificate , Mysql , Online , php, Test, Website

#### 1 Introduction

OSTS, known as computer based testing, E-testing This kind of testing strategy can be used to test( practical knowledge, inter personal skills, intelligence, logical skills etc.) over the computer system with flexible timing Computer-based testing is used to reduce paper consumption, It reduces long term costs, gives feedback to the user on the spot like scores or grades .Provides flexibility in terms of timings and locations as being conducted over the internet. Reduces chances of human errors in terms of making mistakes, required less physical space - millions of answer sheets stored on a data disk at server which required less space than paper answer sheets [1].

# 2 Objective

OSTS make candidates take a test in an efficient manner, no time wasting for checking the paper. no need of using extra thing like paper, pen. scores are evaluated in various tests and store the results of candidates after that provided professional certificate .The system evaluate the candidate result through a fully automated system that not only saves a lot of time but also gives fast results the limitations of such systems are not suitable for every type of assessment (such as extended response questions).and are expensive to establish [3].

### 3 System design:

3.1 Software Requirements:This website was designed and implemented using the following programs:

3.1.1 Microsoft FrontPage: is a tool used to design a Web page of OSTS .

3.1.2 WampServer that contains Apache server, MySQL Database Management System and PHP.

3.1.3 HTML, an abbreviation of (Hypertext Markup Language), it is the markup language for web pages.

3.1.4 PHP is a general-purpose scripting language for server side , it is especially suited for web development and can be embedded into HTML. It generally runs on a web server, taking PHP code as its input and creating web pages as output. [9].

3.1.5 MySQL [Relational Database Management System (RDBMS)] :It uses a standard form of the well-known SQL data language. It is released under an open source license, and is available for free. It works on many operating systems, and with many languages. PHP ships with a number of functions designed to support MySQL databases [10].

3.1.6 JavaScript is a scripting language used to enable programmatic access to objects within other applications. It is primarily used in the form of client side.

**3.2** A diagram and two flowcharts are used in the design of OSTS as shown below

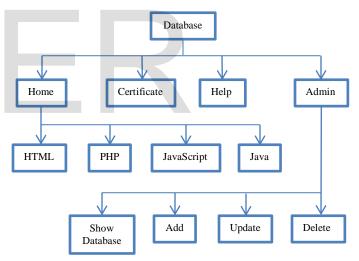

Fig. (1): system layout

International Journal of Scientific & Engineering Research, Volume 6, Issue 2, February-2015 ISSN 2229-5518

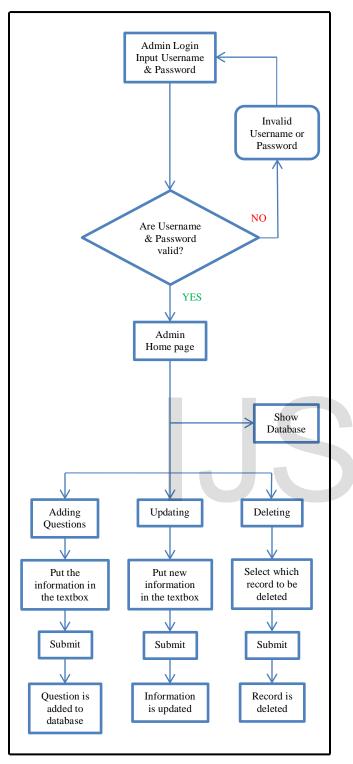

Figure (2): Admin Flowchart

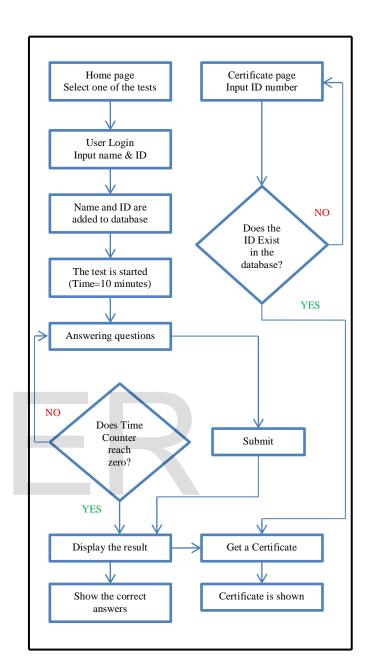

Figure (3): Test and Certificate Flowchart

**4 Database Design**: Database Design is concerned with the identification of tables that used in the system, and the relationship between these tables and their attributes.

- OSTS provides questions in multiple choice forms. For each test, there are questions stored in the database. For each test, there is a database table so there are four tables:
- HTML\_table
- PHP\_table
- JavaScript\_table
- Java\_table
- Each table contains eight fields as shown in figure (4) below these fields are:
- Question\_id: This contains the id of the question.
- Question: This contains the question.
- Right\_answer: This contains the correct answer for the questions. Answer1: This contains the first choice for the question.
- Answer2: This contains the second choice for the question.
- Answer3: This contains the third choice for the question.
- Answer4: This contains the fourth choice for the question.
- Mark: This contains the mark or score for the question.

|   |   | Field              | Type          | Collation         | Attributes | Null | Default | Extra          |   |   | Actio | ۱  |   |   |
|---|---|--------------------|---------------|-------------------|------------|------|---------|----------------|---|---|-------|----|---|---|
| l |   | <u>question_id</u> | int(40)       |                   | UNSIGNED   | No   | None    | auto_increment | / | X |       | Į  | 1 | Ī |
|   |   | question           | varchar(1000) | latin1_swedish_ci |            | No   | None    |                | / | X |       | J  | ł | 1 |
|   |   | right_answer       | varchar(500)  | latin1_swedish_ci |            | No   | None    |                | / | X |       | J  | 7 | 1 |
|   | - | answer1            | varchar(500)  | latin1_swedish_ci |            | No   | None    |                | / | X |       | J  | 1 | 1 |
|   | 1 | answer2            | varchar(500)  | latin1_swedish_ci |            | No   | None    |                | / | X |       | J  | 1 | Ī |
|   | [ | answer3            | varchar(500)  | latin1_swedish_ci |            | No   | None    |                | / | X |       | J  | 1 | Ī |
|   | [ | answer4            | varchar(500)  | latin1_swedish_ci |            | No   | None    |                | / | X |       | IJ | ý | Ī |
|   |   | mark               | int(10)       |                   |            | No   | None    |                | / | X |       | 1  | 1 | Ī |

Fig.4 The structure of the tables used in OSTS

**Implementing the system:** Many methods in (PHP, HTML and MySQL) were written to implement **OSTS** as shows in the following tables:

| Method                        | Function                                                                                                    |  |  |
|-------------------------------|----------------------------------------------------------------------------------------------------|--|--|
| \$_POST                       | Used to collect values from a form sent with method="post"                                                                                                    |  |  |
| date()                        | Formats a timestamp to a more readable date and time                                                                                                    |  |  |
| \$_SESSION[]                  | Used to store information about, or change<br>settings for a user session. Session<br>variables hold information about one<br>single user, and are available to all pages<br>in one application. |  |  |
| mysql_connect()               | Opens a non-persistent MySQL connection                                                                                                    |  |  |
| mysql_select_db()             | Sets the active MySQL database                                                                                                    |  |  |
| mysql_query()                 | Specifies the SQL query to send                                                                                                    |  |  |
| mysql_fetch_array()           | Returns a row from a record set as an associative array and/or a numeric array                                                                                                    |  |  |
| mysql_num_fields()            | Returns the number of fields in a record set                                                                                                    |  |  |
| mysql_fetch_field()           | Returns an object containing information of a field from a record set                                                                                                    |  |  |
| mysql_fetch_row()             | Returns a row from a record set as a numeric array                                                                                                    |  |  |
| mysql_free_result()           | Frees memory used by a result handle                                                                                                    |  |  |
| Table (2): JavaScript methods |                                                                                                    |  |  |

Table (1): PHP and HTML methods

|                            | • · · · · · · · · · · · · · · · · · · ·                                              |
|----------------------------|--------------------------------------------------------------------------------------|
| document.forms[0].submit() | Automatically submits a form                                                         |
| Math.floor()               | Rounds a number downward to its nearest integer                                      |
| self.setInterval()         | calls a function or evaluates an expression at specified intervals (in milliseconds) |

#### 5 Webpages Design and Implementation

**5.1 Home Page:** At the beginning when the student enters the website, a main page will be displayed as shown in figure (5) below

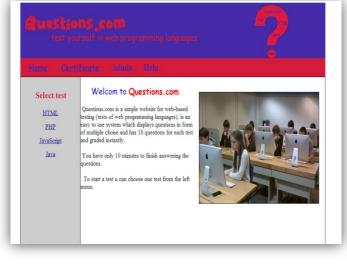

#### Fig 5. Home page

Now if a student selects HTML test from the left menu, a page will be displayed to request the student's name and ID number as shown in figure (6).

International Journal of Scientific & Engineering Research, Volume 6, Issue 2, February-2015 ISSN 2229-5518

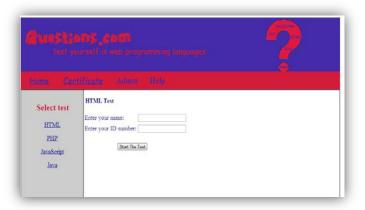

Fig.6 HTML test login page

Student's name and ID number will be stored in the database table and the test page will be displayed as shown in figure (7).

|                                                               | <b>NS,COM</b><br>rself in web programming languages                                                                          |  |
|---------------------------------------------------------------|----------------------------------------------------------------------------------------------------|--|
| Home Certi                                                    | ficate Admin Holp                                                                                                    |  |
| Select test                                                   | HTML Test Tuesday 21st of May 2013 08:02:30 PM                                                                               |  |
| <u>HTML</u><br><u>PHP</u><br><u>JavaScript</u><br><u>Java</u> | 1-Choose the correct HTML tag for the largest heading :<br>h h 3<br>h 1<br>h 6<br>h 4                                        |  |
|                                                               | 2-For Frames, how do you specify the rest of the screen?<br>○ Using *<br>○ Using &<br>○ Using \$<br>○ Using #                |  |
|                                                               | 3-What does HTML stand for?<br>Myperlinks and Text Markup Language<br>Home Tool Markup Language<br>HyperText Markup Language |  |
|                                                               | 4-Is width="100" and width="100%6" the same?<br>◎ Yes<br>◎ No                                                                |  |
|                                                               | 5-Which of these tags are all table tags?  table tr td  table tr tt  head body tr  table head foot                           |  |

| 6-Which of the following attributes below is used for font name?<br>fontname<br>fn<br>face<br>font                                                |     |
|----------------------------------------------------------------------------------------------------|-----|
| 7-Is htm and .html the same?<br>◎ Yes<br>◎ No                                                                                                    |     |
| 8-Besides <b>, another way to make text bold is what?<br/>◎ dark<br/>◎ strong<br/>◎ fat</b>                                                       |     |
| 9-What is the correct HTML tag for inserting a line break?<br>◎ br<br>◎ break<br>◎ lb                                                             |     |
| 10-What is cell padding?<br>Used to set space between cells<br>Used to separate cell walls from their contents<br>Used to provide width to a cell |     |
|                                                                                                    | :15 |
| Designed by :<br>Zahraa Ayad & Janna Aziz Contact us                                                                                              |     |
| Conter by                                                                                                    |     |

# Fig.7 Test questions page

These ten questions displayed in random form from the database that contains twenty questions. As shown in figure (7), there is a countdown timer, appears at the right-bottom of the page, and starts with 10 minutes. If this timer reaches to zero before the student submits the answers, the answers will be submitted automatically and the result will be displayed.Figure (8) shows the result page after finishing the test.

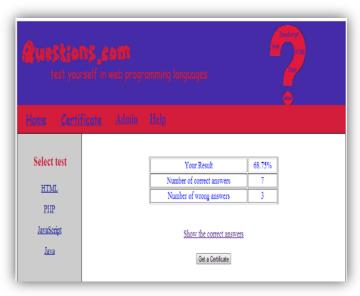

Fig.8 Test result page

After finishing the test, the student can know the correct answers by clicking on <u>Show the correct answers</u>. As shown in Figure (9) below:

| 1           | The correct answers                                                                   |
|-------------|---------------------------------------------------------------------------------------|
| Select test |                                                                                       |
| HTML        | 1-Choose the correct HTML tag for the largest heading :                               |
|             | The correct answer : h1                                                               |
| PHP         | Your answer : h1                                                                      |
| JavaScript  | 2-For Frames, how do you specify the rest of the screen?                              |
| Java        | The correct answer : Using *                                                          |
|             | Your answer : Using *                                                                 |
|             | 3-What does HTML stand for?                                                           |
|             | The correct answer : HyperText Markup Language                                        |
|             | Your answer : HyperText Markup Language                                               |
|             | 4-Is width="100" and width="100%" the same?                                           |
|             | The correct answer : No                                                               |
|             | Your answer : No                                                                      |
|             | 5-Which of these tags are all table tags?                                             |
|             | The correct answer : table tr td                                                      |
|             | Your answer : table tr td                                                             |
|             | 6-Which of the following attributes below is used for font name?                      |
|             | The correct answer : face                                                             |
|             | Your answer : font                                                                    |
|             | 7-Is .htm and .html the same?                                                         |
|             | The correct answer : Yes                                                              |
|             | Your answer : Yes                                                                     |
|             | 8-Besides <b>, another way to make text bold is what?</b>                             |
|             | The correct answer : strong                                                           |
|             | Your answer : dark                                                                    |
|             | A TRACE AND A TRACE AND A TRACE AND A TRACE AND A                                     |
|             | 9-What is the correct HTML tag for inserting a line break?<br>The correct answer : br |
|             | Your answer br                                                                        |
|             | a true Malatrice - tre                                                                |
|             | 10-What is cell padding?                                                              |
|             | The correct answer : Used to separate cell walls from their contents                  |
|             | Your answer : Used to set space between cells                                         |

Fig. 9 Test correct answers

The student can also get a certificate by clicking on **Get a Certificate** button. Figure (10) shows the result of clicking **Get a Certificate** button.

| Ruestions,<br>test yourself |                                       | 1945 <b>?</b>                        |
|-----------------------------|---------------------------------------|--------------------------------------|
|                             | Certi                                 | ficate of HTML test                  |
| Select test                 | Name of Institution                   | University of Al-Nahrain             |
| HTML                        | Name of Student                       | zahraa                               |
|                             | ID                                    | 334422                               |
| PHP                         | Test Date                             | Tuesday 21st of May 2013 07:39:24 PM |
| JavaScript                  | Test Result                           | 68.75%                               |
| Java                        | · · · · · · · · · · · · · · · · · · · | ,                                    |

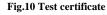

**5.2 Certificate Page:** When a student had already taken a test and wants to get a certificate, he can go to certificate page and chooses the test which he had and enters his ID number as shown in figure (11) then his certificate will be displayed as shown in figure (10).

| <b>Quest</b> ie<br>test yr                                   | 2 <b>015 (COM</b><br>arself in web programming languages                                           | ? |
|--------------------------------------------------------------|----------------------------------------------------------------------------------------------------|---|
| Home Get<br>Select test<br>HTML<br>PHP<br>JavaScript<br>Java | HErenyte, Atlantit Body<br>Choose the test: HTTL .<br>Enter your ID Number:<br>Get the certificate |   |

# Fig.11 Certificate page

**5.3 Admin Page:**This page was designed for the administrator to access the database and alter the data inside it by first entering the username and password as shown in figure (12).

|                            | <b>DS,COM</b><br>rself in web programming languages | 9 |
|----------------------------|-----------------------------------------------------|---|
|                            | fizate Admin Help                                   | Ő |
| Select test<br><u>HTML</u> | Username:<br>Password:                              |   |
| <u>PHP</u><br>JavaScript   | Login                                               |   |
| <u>Java</u>                |                                                     |   |

Fig.12 Admin login page

The operations that can be done by an admin are: show the database, adding questions, updating an existed record and deleting a record as shown in figure (13).

| dame Car<br>Select test<br>HTML<br>PHP<br>JavaScript<br>Java | Welcome admin<br>Choose an action : | Show Database<br>Adding questions<br>Updating |
|--------------------------------------------------------------|-------------------------------------|-----------------------------------------------|

Fig.13 Admin page

**5.4 Help Page:**This page explains how to use the system and how to answer the questions as shown in figure (14).

|                   | urself in web programming languages                                                                                                    |
|-------------------|----------------------------------------------------------------------------------------------------|
| Home Cert         | tficete Admin Boly                                                                                                    |
| Select test       | Welcom to Questions.com Help                                                                                                    |
| HTML              | This website was designed to provide tests in web programming languages.                                                                                                    |
| <u>PHP</u>        | 1-If you want to have a test in HTML, click on HTML link on the left menu<br>2-If you want to have a test in PHP, click on PHP link.                                                                                                    |
| <u>JavaScript</u> | 3-If you want to have a test in JavaScript, click on JavaScript link.<br>4-If you want to have a test in Java, click on Java link.                                                                                                    |
| <u>Java</u>       | 5-when you click on one of these links, u must enter your name and your ID number to start the test.<br>6-After entering your name and ID number, click on start the test button.<br>7-When the test is started, you have only 10 minutes to finish answering the questions.<br>8-You must answer each question by checking one of the radio buttons.<br>9-After answering the questions, click on Get Result button. |
|                   | 10-then your test result will be displayed and you can show the correct answers by clicking on Show the correct answers and you can get a certificate by clicking on Get a certificate button.                                                                                                    |

Fig.14 Help page

# 6 Conclusions

From the use of proposed system (**OSTS**), we come out with the following conclusions:

- 1. For easy work, the user must build his database using MySQL Database Management System.
- 2. For easy design FrontPage tool used to design user friendly interface.

- 3. PHP is powerful, easy programming language, and is free software.
- 4. WAMP server is a very powerful server that combines Windows, Apache, MySQL and PHP.
- 5. The question will be randomly generated.
- 6. **OSTS** provides the candidate with a certificate including his name, his ID number, his result and the date of taking the test
- 7. **OSTS** is a platform independent system which means that it can be accessed from any client in the same local network that the server is connected to.

#### **References**

[1] http://ezinearticles.com/?Online-Test--Advantages-of-an-Online Test&id=5023250

[2] Minnesota Pollution Control Agency, http://156.98.19.245/paper/, 2011.

[3] J. DeRosa, the Green PDF: Reducing Greenhouse Gas Emissions One Ream at a Time. http://www.scribd.com/doc/60779195/The-Green-PDF-Revolution, 2007.

[4] Patricia Caudle, CNM, DNSc, Transition to Computer-Based Testing: The Computerization of the AMCB Certification Examination, 359 Ferguson Road, Heber Springs, AR 72543.

[5]http://www.businessdictionary.com/definition/internet.html#ixzz2TCOCdU 7G

[6] T.J. Berners-Lee, R. Cailliau, J-F Groff, B. Pollermann, CERN, "World-Wide Web:The Information Universe", published in Electronic Networking: Research, Applications and Policy, Vol. 2 No 1, Spring 1992, Meckler Publishing, Westport, CT, USA.

[7] http://wampserver.software.informer.com

[8] Ed Tittel and Mary C. Burmeister, HTML 4 for Dummies, 5th edition, 2005 by Wiley Publishing, Inc.

[9] Tim Converse and Joyce Park with Clark Morgan, PHP5 and MySQL Bible, by Wiley publishing 2004, Inc.

[10] Brad Bulger, Jay Greenspan, and David Wall, MySQL/PHP Database Applications, Second Edition, 2004 by Wiley Publishing, Inc.

[11] Paul Wilton and Jeremy McPeak, JavaScript Beginning, Fourth Edition, Wiley publishing, Inc, 2007.

[12] http://www.ultrawebsitehosting.com/glossary/what-is-frontpage.php